# **I MONSTER** SMART ILLUMINESSENCE<sup>®</sup>

# **SMART RGBW LED Lamp** with dual charging

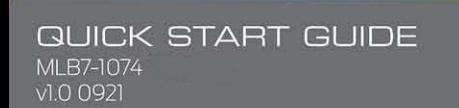

 $\overline{C}$ 

# **GETTING STARTED**

Thank you for choosing the Arc+3-in-1 Smart LED Lamp by Monster Smart Illuminessence. This quick start guide will help you with setup and installation of your device.

#### WHAT'S IN THE BOX Arc+ Smart LED Lamp

· USB Type-C Power Cable

· Ouick Start Guide

 $\sqrt{2}$ 

Disable the Re

## WHAT DO YOU NEED?

- Cellphone or tablet with
- Android™ 6.0 Marshmallow or higher / iOS 10 or higher
- · Wi-Fi router with an internet connection
- · Wi-Fi 2.4GHz 802.11n
- · 5V2A / 9V 3A OC USB power source (not included)

Before setup, make sure your phone is connected to the 2.4GHz WI-FI network that your Arc + will be placed on. For easier pairing, turn on Location and Bluetooth to quickly find nearby devices.

TIP: Do you know your Wi-Fi network name and password? Write it down now if it's hard to remember.

# **ANYTHING ELSE?**

The Arc+ is a Smart LED lamp, a headphone stand, and a 10W wireless charger with USB charging to charge additional devices. Additional devices and cables not included.

TIP: Save these instructions for future reference.

# POWER/CHARGING

# **INPUT POWER**

To power the ARC+, plug the included USB Type-C cable into the input port at the back of the device, and the other end into a 5V2A USB/9V 3A QC USB power adapter (not included).

Then, plug the power adapter into a powered AC outlet. The LED indicator at the rear of the device will illuminate red to indicate that it is nowered.

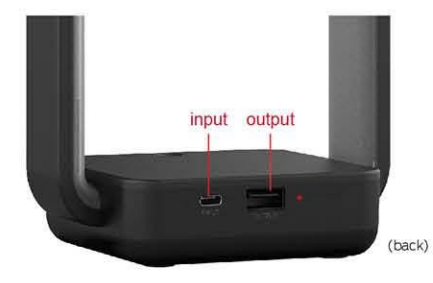

# NOTES:

· Standard 5W wireless charging can be enabled by a 5V 2A USB power adapter.

· For 10W wireless fast charging, the Arc+ must be powered by a 9V 3A OC USB adapter (20W).

• Using a wall adapter providing less than the required power may result in improper charging and/or a flicker in the LED lighting. . Always use the included 3A rated USB Type-C power cable with this device.

# **USB CHARGING**

Connect a USB charging cable to the USB-A port at the rear of the Arc+. Connect the other end of that cable to your USB rechargeable device such as headphones or a mobile phone.

## **WIRELESS CHARGING**

The Arc+ wireless charger is designed to work with Oi Compatible wireless charging phones. Confirm that your phone is Qi compatible before charging.

Place your Oi enabled device on the wireless charger at the center of the Arc+ as illustrated below. The LED indicator at the rear of the product will illuminate blue to indicate that the device is charging.

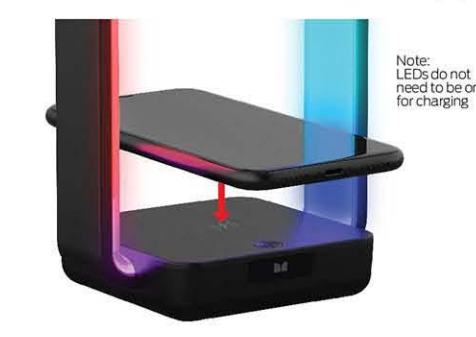

#### Note: Very thick protective cases can obstruct charging. For effective charging it may be necessary to reposition the phone or remove the case.

**Caution** - To prevent damage to the phone or the charger: · Remove metal cases, or cases with any magnet/metal components before charging.

· Do not place metal objects on the charger during charging. Oi wireless chargeable phones with metallic looking finishes will charge normally.

· NOTE: Wireless chargers generate heat when charging, and it may temporarily stop charging if it gets too hot

· Multiple Qi devices cannot be charge at the same time.

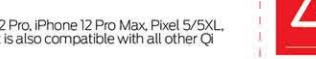

This wireless charger is designed for iPhone 12/12 Pro. iPhone 12 Pro Max, Pixel 5/5XL,<br>Pixel 4/5, Nexus 7, Galaxy S20/S20+ or higher. It is also compatible with all other Qi enable wireless charging devices.

# WIFI SETUP

STEP '

STEP<sub>2</sub>

STEP<sub>3</sub> Make sure your phone or tablet is successfully connected to the 2.4GHz Wi-Fi network that your Arc+ will be placed on and ensure that your Bluetooth is enabled. Open the **MONSTER** SMART app and create an

account by following the on-screen instructions.

# STEP 4

Press the power/mode button twice quickly to turn the unit on, then press and hold to enter pairing mode. The Arc+lights will begin blinking when it has entered pairing mode and is ready to pair.

Ensure that your Arc+ is adequately powered.

Download the **MONSTER** SMART app from the App Store (for iPhone) or Google Play Store (for Android phones).

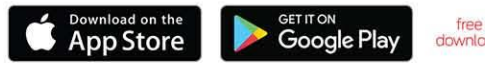

It is recommended to first pair your Arc+ in a location close to your router BEFORE installation.

NOTE: At any time after 10 seconds of pairing mode you can disconnect the power for 10 seconds and then reconnect it to cancel pairing and operate the product without Wi-Fi. Advanced features will not be available.

> Monster Smart devices only work on a 2.4GHz Wi-Fi network. Many newer home Wi-Fi networks are mixed networks that are set to 5GHz by default (ex AT&T, Verizon) and you may need to use AP pairing mode to connect. If you still have difficulty, contact you Internet Service Provider for assistance with 2.4GHz network setul

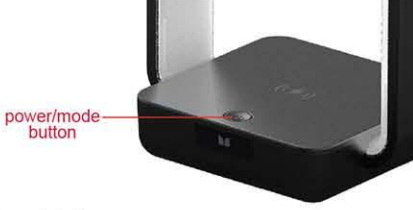

#### **Pairing Modes:**

EZ MODE - RAPIDLY BLINKING LED (default) EZ Mode is the default mode for quick and easy pairing setup.

#### AP MODE - SLOWLY BLINKING LED

Access Point Mode is a secondary setup that can help connect to mixed networks. If you have trouble pairing, see troubleshooting on page 7.

Note: Press and hold the power/mode button for 5-6 seconds to enter pairing mode or change between pairing modes

#### STEP 5

Confirm that the device is in pairing mode, LED is RAPIDLY blinking.

In the **MONSTER** SMART app, select the "+" in the upper right corner of the home screen to add a new device.

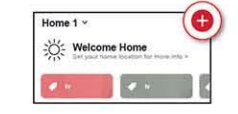

The app will detect the nearby Wi-Fi+BLF enabled device and ask if you would like to add it, click "Go to add". Ensure that the device is checked and then click the "+" button.

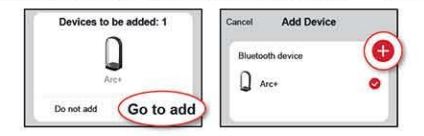

#### **STEP 6**

Confirm that the network displayed is your 2.4GHz Wi-Fi network then enter your Wi-Fi password and click "Confirm".

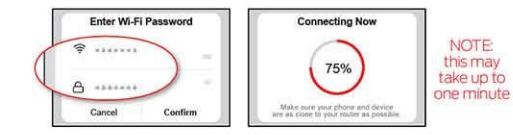

Once complete, your device will be connected to the network. Confirm or change the settings for your device and then click "Done". Your Arc+ is now setup and ready to use!

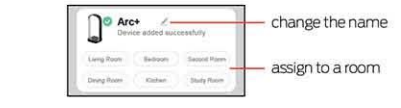

You can now use the app to add voice control (see pg 10), adjust settings, create custom lighting effects, set schedules, and more!

# **TROUBLESHOOTING**

#### HAVING TROUBLE WITH SETUP?

# Don't return this product to the retailer, we're here to help. Please call/write us for customer support: 866-246-2008<br>customerservice@monsterilluminessence.com

#### O: Why is my device failing to connect to my Wi-Fi network?

- A1: Make sure your phone or tablet is successfully connected to the 2.4GHz WI-FI network that your device will be placed on.
- A2: Make sure you enable Bluetooth and allow location services on your phone or tablet to find nearby devices.
- A3: If your Wi-Fi network is a mixed 2.4GHz network, try using AP pairing mode for better results

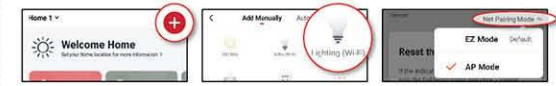

- 1. In the app, select the "+" in the upper right corner of the home screen to add a new device and then select "Lighting (Wi-Fi
- 2. Click "Net Pairing Mode" in the upper right to switch to AP mode. 3. Confirm that the LED indicator is slowly blinking, confirm the network is your mixed Wi-Fi network, enter your Wi-Fi password, and click "Confirm" 4. Follow on-screen instructions to set up your device via wireless access point
- A4: If you still have issues with your mixed network, you may need to access your router settings and/or call your Internet Service Provider to create a separate 2.4GHz network.

#### O: Why is my phone not charging or fast charging?

- A1: Your phone must be compatible with wireless charging.
- A2: Cases or phone holders will interfere with wireless charging. please remove them before use.
- A3: Do not place any metal object other than your smartphone device within the charging field.
- A4: Ensure that your Arc+ is connected to sufficient power. Without meeting the power input requirements, the features of the Arc+ will not function properly.

#### O: Why is my headphone or other device not charging?

- A1: Ensure that your Arc+ is connected to sufficient power.
- A2: Ensure that the charging cable you are using is the correct cable for your device.

For other frequently asked questions please visit our website at www.monsterilluminessence.com

# HOW TO USE

Your Arc+ Smart LED Lamp can be easily controlled with the power/mode button, the **MMONSTER** SMART app to access advanced and customizable lighting effects, or by using a compatible voice assistant product for hands-free operation. (see page 8)

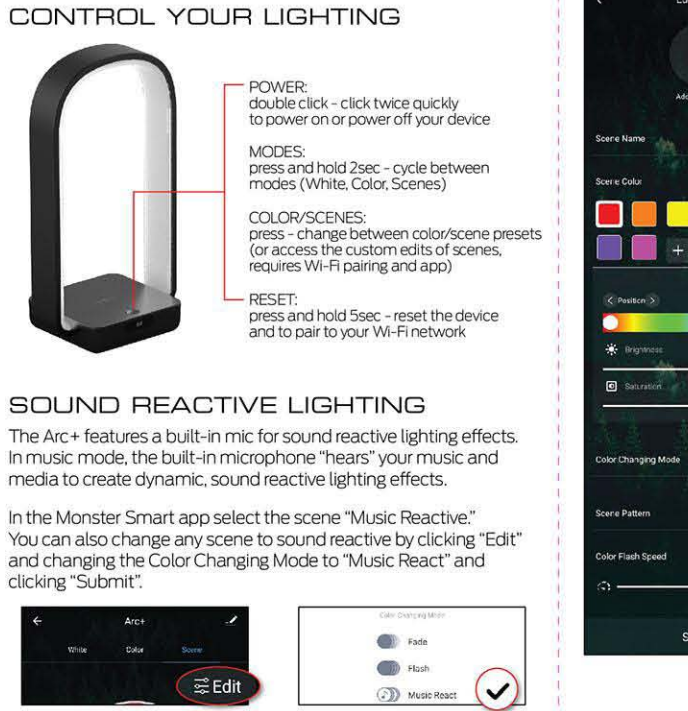

### APP CONTROL: CUSTOM SCENES

The **MONSTER** SMART app gives you full control over all the functions of the Arc+, as well as the ability to edit preset scenes and create your own custom scenes. Below are some of the custom scene features for Arc+:

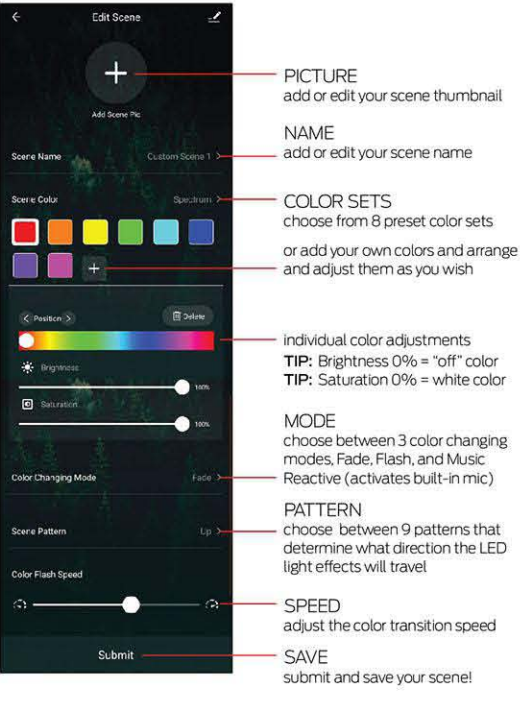

# **VOICE CONTROL** OPTIONAL

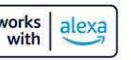

#### AMAZON VOICE CONTROL SETUF

Make sure your Amazon Alexa device is installed and setup

- STEP 1: Open the Alexa app and go to Skills in the menu
- STEP 2: Search for and choose **MMONSTER** SMART
- STEP 3: Enable the Skill and authorize your account using your login information
- NOTE: Use the same login information that you used to create your Monster Smart account

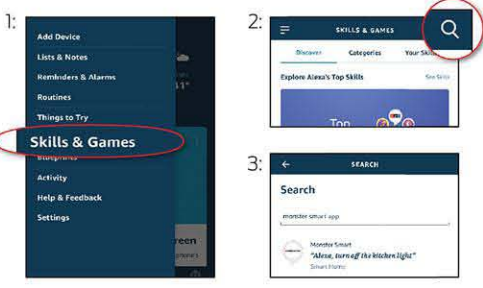

At any time, go to the Alexa app to set nicknames and rooms for your devices. You can also rename devices in the Monster Smart app.

Using the name Arc+, or the name you assigned your Arc+, you can ask Alexa to control your device, just say "Alexa," and ask: "Turn on my Arc+". "Set my Arc+ to blue", "Set my Arc+ to 50% brightness", and more!

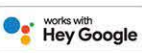

#### GOOGLE VOICE CONTROL SETUP Make sure your Google Assistant device is installed and setup. STEP 1: Open the Google Home app, go to the Home menu, and tap the "+" button STEP 2: Click "Set up device" STEP 3: Click "Have something already set up?" STEP 4: Search for and choose **M MONSTER** SMART and authorize your account using your login information NOTE: Use the same login information that you used to create your Monster Smart account Home Set up Invite home member to your home Set up new devices in your home **Bac Brendo** depended behindered Admitse first Chrystale Minn (C. b) arost butts Works with Google

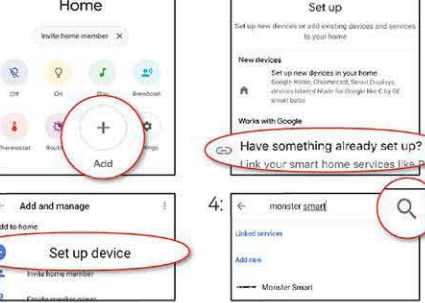

At any time, go to the Google Home app to set nicknames and rooms for your devices. You can also rename devices in the Monster Smart app.

Using the name Arc+, or the name you assigned your Arc+, you can ask your Google Assistant to control your device, just say "Hey Google" and say: "Turn on my Arc+", "Set my Arc+ to blue", "Set my Arc+ to 50% brightness", and more!

# $\bigcirc$  Add to Siri

#### SIRI VOICE CONTROL SETUP

Requires iPhone running iOS 12 or later.

- STEP 1: Open the **MONSTER** SMART app and go to the "Smart" menu, tap the "+" button to create a new Tap To Run Smart Scene
- STEP 2: Tap "launch Tap To Run" and fill out the information
- STEP 3: Once your Smart Scene is created and saved, click the button that appears at the bottom of the screen that says "Add to Siri" to open the list of options
- STEP 4: Select your new Tap To Run Smart Scene from the list and click "Add to Siri"
- STEP 5: Create a custom phrase to say to Siri to run your Smart Scene (this can be any verbal command)

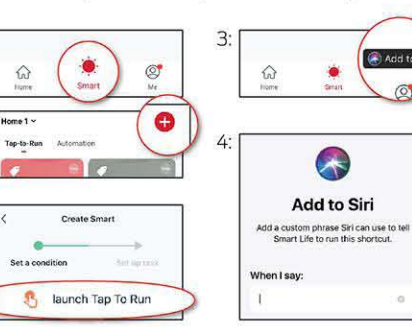

Now Siri can use your voice and custom verbal command to turn vour device on or off, activate your last used lighting scene, adjust Arc+ at the same time as your other smart devices, or whatever you've set up as your Tap To Run Smart Scene.

## **NOTES**

#### **WARRANTY**

I Year Limited Warranty - Please read and understand all instructions before using this product. If damage is caused by failure to follow the instructions, this warranty is null and void.

## **SAFETY**

- · Keep these instructions.
- · Read all the instructions before using the product.
- . Do not use this product for anything other than its intended use
- . Do not expose the product to direct sunlight or extremely high or low temperatures
- . Do not expose to rain or moisture, do not handle with wet hands, and do not use near water such as a swimming pools, bathtubs, or sinks. · Do not drop, puncture, or disassemble this product.
- Use a clean soft cloth to clean. Do not use corrosive or abrasive cleaners to clean.
- · Repairs to electrical equipment should only be performed by a qualified electrician. Improper repairs may place the user at serious risk. · Use the specified power source and voltage.
- · Make sure the wall charger is inserted all the way into the electrical outlet. When not in use, unplug the wall charger.
- . Place the unit on a sturdy and flat surface.
- . Do not place metal items on the surface of the product.
- · Do not place magnetic cards or similar items near this product. · Do not cover the product with paper or other materials. Use in a
- well-ventilated area.
- · Do not dissemble. There are no serviceable parts inside.

#### **MMONSTER** Powered by **IC XTREME**

Arc+ | Model: MLB7-1074 | Input: USB 5V=2A / 9V=3A USB Output: 5V 2A max | Wireless Charger Output: 5W / 10W FCC ID: 2AHAS-MLB7I074 | IC: 26069-MLB7I074 | HVIN: MLB7-1074

The Illustrated products and specifications may differ slightly from those supplied. The M Monster logo and IlluminEssence are trademarks or registered trademarks of Monster. Inc. or its subsidiaries in the U.S. and other countries and are used under license. Apple and the Apple logo are trademarks of Apple Inc., registered in the U.S. and other countries. App store is a service mark of Apple Inc. Google, Android and Google Play are trademarks of Google LLC Pre-set-up required. Amazon, Alexa, and all related logos are trademarks of Amazon.com, Inc. or its affiliates. All other brand names are trademarks of their respective owners. Neither Jem Accessories, Inc. nor Monster, Inc. is affiliated with the respective owners of their trademarks. Licensed and Manufactured by Jern Accessories, Inc. South Plainfield, NJ 07080. Made in China. 4

#### **FCC Compliance**

This device complies with Part 15 of the FCC. Operation is subject to the following two conditions: (1) this device may not cause harmful interference, and (2) this device must accept any interference received, including interference that may cause undesired operation. Changes or modifications not expressly approved by the party responsible for compliance could void the user's authority to operate the equipment.

This equipment has been tested and found to comply with the limits for a Class B digital device, pursuant to part 1 of the FCC Rules. These limits are designed to provide reasonable protection against harmful interference in a residential installation. This equipment generates uses and can radiate radio frequency energy and, if not installed and used in accordance with the instructions, may cause harmful interference to radio communications. However, there is no quarantee that interference will not occur in a particular installation. If this equipment does cause harmful interference to radio or television reception, which can be determined by turning the equipment off and on, the user is encouraged to try to correct the interference by one or more of the following measures:

- -Reorient or relocate the receiving antenna.
- -Increase the separation between the equipment and receiver.
- -Connect the equipment into an outlet on a circuit different from that to which the receiver is connected. -Consult the dealer or an experienced radio/TV technician for help
- **RF Exposure Statement**
- This equipment complies with FCC radiation exposure limits set forth for an uncontrolled
- environment. This equipment should be installed and operated with minimum distance 20cm between the radiator& your body

#### **ISEDC Warning**

This device complies with Innovation, Science, and Economic Development Canada license-exempt RSS standard(s), Operation is subject to the following two conditions:

(1) this device may not cause interference, and

(2) this device must accept any interference, including interference that may cause undesired operation of the device Le présent appareil est conforme aux CNR d'Innovation, Sciences et Développement économique Canada applicables aux appareils radio exempts de licence. L'exploitation est autorisée aux deux conditions suivantes:

(1) l'appareil nedoit pas produire de brouillage, et

(2) l'utilisateur de l'appareil doit accepter tout brouillage radioélectrique subi, même si le brouillage est susceptible

The device is compliance with RF exposure quidelines, users can obtain Canadian information on RF exposure and compliance. The minimum distance from body to use the device is 20cm.

Le présent appareil est conforme Après examen de ce matériel aux conformité ou aux limites d'intensité de champ R les utilisateurs peuvent sur l'exposition aux radiofréquences et la conformité and compliance d'acquérir les informations correspondantes. La distance minimale du corps à utiliser le dispositif est de 20cm.

#### 1 YEAR LIMITED WARRANTY

Jem Accessories, Inc. Limited Warranty Policy for Monster Smart Products Last Updated: March 27, 2020 This limited warranty contains important information about your rights and obligations, as well as limitations and exclusions that may apply to you.

1. WHAT THIS LIMITED WARRANTY COVERS; PERIOD OF COVERAGE Jem Accessories, Inc. ("Jem Accessories"), 32 Brunswick Ave. Edison, New Jersey, USA, warrants to the owner of the enclosed Monster Smart-branded product contained in this box ("Product") will be free from defects in materials and workmanship for a period of one year. Notwithstanding the foregoing, the Warranty Period for a factory refurbished Product is one (1) year, even if installed by a professional. If the Product fails to conform to this Limited Warranty during the Warranty Period, Jem Accessories will, at its sole discretion, either (a) repair or replace any defective Product or component; with proof of purchase usin original documentation. Repair or replacement may be made with a new or refurbished product or components, at Jem Accessories's sole discretion. If the Product or a component incorporated within it is no longer available, Jem Accessories may, at Jem Accessories's sole discretion, replace the Product with a similar product of similar function. This is your sole and exclusive remedy for breach of this Limited Warranty. Any Product that has either been repaired replaced under this Limited Warranty will be covered by the terms of this Limited Warranty for the longer of (a) ninety (90) days from the date of delivery of the repaired Product or replacement Product, or (b) the remaining Warranty Period. This Limited Warranty is not transferable from the original purchaser to subsequent owners. 2. TOTAL SATISFACTION RETURN POLICY If you are the original purchaser of the Product and you are not

atisfied with this Product for any reason, you may return it in its original condition to the retailer in compliance wit the retailer's return policy.

3. WARRANTY CONDITIONS: HOW TO GET SERVICE IF YOU WANT TO CLAIM UNDER THIS LIMITED WARRANTY Before making a claim under this Limited Warranty, the owner of the Product must (a) visit

monsterilluminessence.com/support during the Warranty Period to provide notice of your warranty claim and describe the alleged failure, and (b) comply with Jem Accessories (or its authorized distributor's) return shipping nstructions. Jem Accessories will have no warranty obligations with respect to a returned Product if it determines. ts reasonable discretion after examination of the returned Product, that the Product is an Ineligible Product defined below).

4. WHAT THIS LIMITED WARRANTY DOES NOT COVER This Limited Warranty does not cover the following (collective 'Ineligible Products''): (i) Products marked as "sample" or "Not for Sale", or sold "AS IS": (ii) Products that have been subject to: (a) modifications, alterations, tampering, or improper maintenance or repairs; (b) handling, storage nstallation, testing, or use not in accordance with any quick start quide, manual or other instructions provided by Jem Accessories; (c) abuse or misuse of the Product; (d) breakdowns, fluctuations, or interruptions in electric power or the telecommunications network: or (e) Acts of God, including but not limited to lightning, flood, tomado, earthquake, or hurricane; or (iii) any non-Jem Accessories branded hardware products, even if packaged or sold wit Jem Accessories hardware. This Limited Warranty does not cover consumable parts, including batteries, unless damage is due to defects in materials or workmanship of the Product, or software (even if packaged or sold with the product). Jem Accessories recommends that you use only authorized service providers for maintenance or repair. Jnauthorized use of the Product or software can impair the Product's performance and may invalidate this Limited

5. DISCLAIMER OF WARRANTIES Except as stated above in this limited warranty, and to the maximum extent permitted by applicable law. Jem Accessories disclaims all express, implied, and statutory warranties and condition with respect to the product, including the implied warranties of merchantability and fitness for a particular purpos To the maximum extent permitted by applicable law, Jem Accessories also limits the duration of any applicable mplied warranties or conditions to the duration of this limited warranty.

5. LIMITATION OF DAMAGES In addition to the above warranty disclaimers, in no event will Jem Accessories be liable for any consequential, incidental, exemplary, or special damages, including any damages for lost data or lost profits arising from or relating to this limited warranty or the product, and Jem Accessories's total cumulative liability arising from or related to this limited warranty or the product will not exceed the amount actually paid for the roduct by the original purchaser.

. LIMITATION OF LIABILITY The Jem Accessories online services at monsterilluminessence.com ("services") provide ou information ("product information") regarding your Jem Accessories products or other peripherals connected to our products ("product peripherals"). The type of product peripherals that may be connected to your product may hange from time to time. Without limiting the generality of the disclaimers above, all product information is provided for your convenience. "as is", and "as available". Jem Accessories does not represent, warrant, or quarantee that product information will be available, accurate, or reliable or that product information or use of the services or product will provide safety in your home. You use all product information, the services, and the product at your ow discretion and risk. You will be solely responsible for (and Jem Accessories disclaims) any and all loss, liability, or damages, including to your wiring, fixtures, electricity, home, product, product peripherals, computer, mobile device, and all other items and pets in your home, resulting from your use of the product information, services, or product. Product information provided by the services is not intended as a substitute for direct means of obtaining the information. For example, a notification provided through the service is not intended as a substitute for audibl and visible indications in the home and on the product, nor for a third party monitoring service that monitors alarm

3. YOUR RIGHTS AND THIS LIMITED WARRANTY This Limited Warranty gives you specific legal rights. You may also have other legal rights that vary by state, province, or jurisdiction. Likewise, some of the limitations in this Limited Warranty may not apply in certain states, provinces or jurisdictions. The terms of this Limited Warranty will apply to the extent permitted by applicable law. For a full description of your legal rights you should refer to the laws applicable in your jurisdiction and you may wish to contact a relevant consumer advisory service. f you need to start a warranty claim for your Monster Smart device, please reach out to Customer Support by emailing customerservice@monsterilluminessence.com or calling our support number 866-246-2008. Please allow 7-10 business days to process warranty claims. Customers located outside of U.S. will be responsible for all shipping costs.